## View Trends Dashboards for Operations Manager

Last Modified on 09/09/2019 10:47 am EDT

In Cora OpsManager, apart from the main OOTB dashboards, an Operation Manager has access to some additional dashboards to analyze the trends in last one year from the date of fetching the dashboard.

To access trends dashboards, follow the steps below:

- 1. On Flowtime, go to the Ops Manager Analytics.
- 2. Select from the drop-down, the Operation Manager Trends Dashboard.
- 3. Apply the following filters:
	- Team: The team for which you want to view the dashboard.
	- Type: The specific Case Type for which records are to be displayed.
- 4. Click Apply.

Following is the list of Trends Dashboards available for Operations Manager:

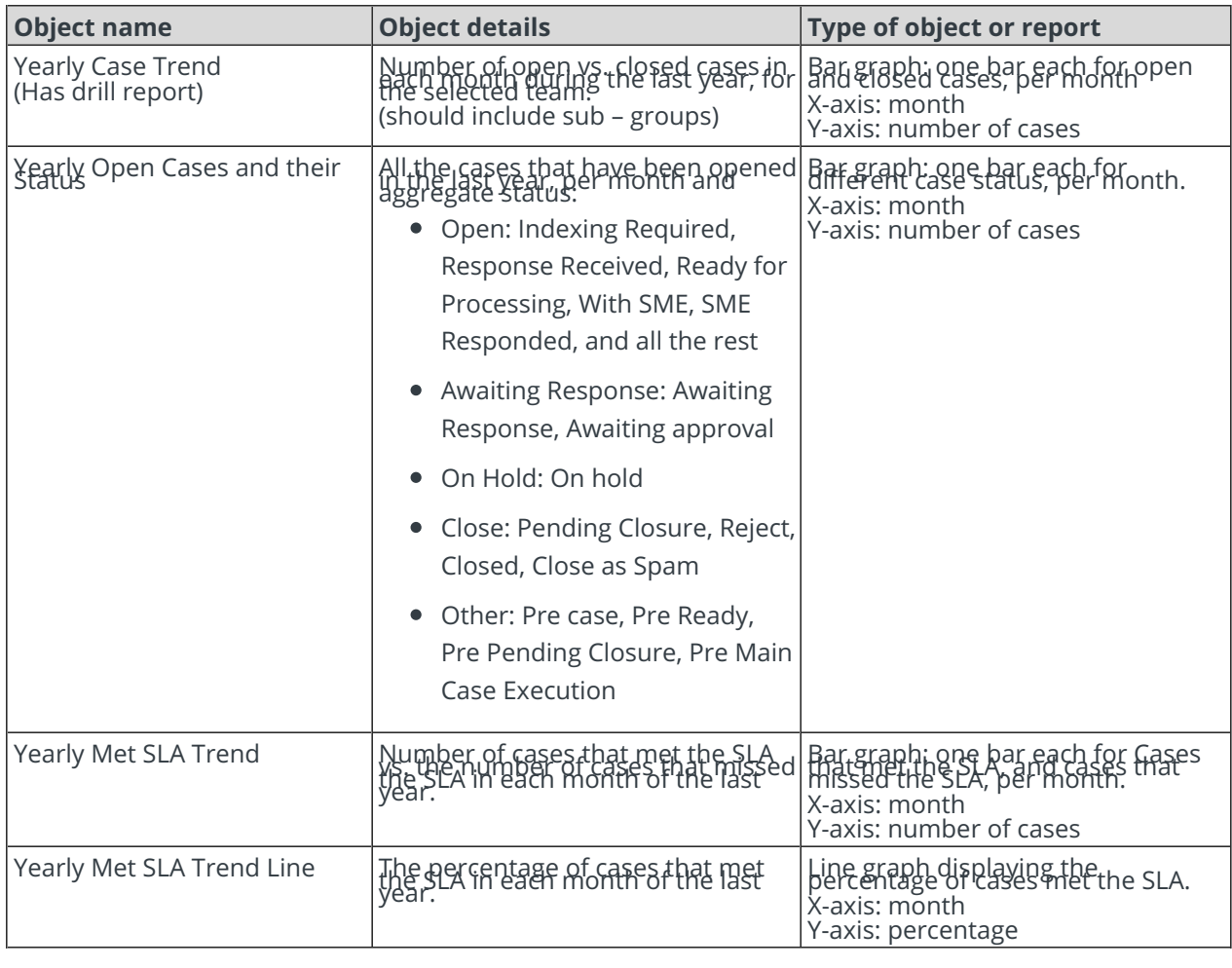